**NEWS**

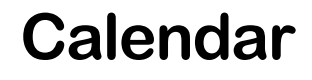

#### **General Meetings**

Second Monday of the month at the Lawrenceville Library. Route 1 and Darrah Lane. 7:00-7:45 PM: Tech Corner is Open / Social Time 7:45 PM: Meeting Comes to Order 8 PM:

Featured Presentation

#### **Board Meetings**

Third Monday of the Month 8 PM at Lawrenceville Library Route 1 and Darrah Lane.

Board meetings are open to All.

#### **Newsletter Deadline**

Articles for the newsletter are due by the last Wednesday of the month.

Articles will be accepted via e-mail to: kurivchack\_p@compuserve.com in the following formats: Word for Windows 6.0, 7.0 or 97; Ami Pro / WordPro, or Ascii Text.

# In this issue

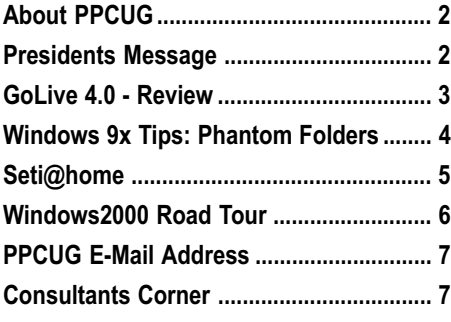

# It's the 3<sup>rd</sup> Monday **This Month!!!**

**A PUBLICATION OF THE PRINCETON PC USERS GROUP**

Monday October 18, 1999

# **Introduction to Visual Basic Dr. Ron Rouse**

**Princeton PC Users Group**

**See a demonstration of building a simple VB application and how visual programming differs from old-fashioned text programming.**

At

### **Lawrence Library**

Meetng Rooms 1 & 2 **US Route 1 South & Darrah Lane, Lawrenceville, NJ \*\*\*\*\*\*\* Our New Meeting Location \*\*\*\*\*** \*\*\*\*\*\*\*\*\*\*\*\*\*\*\*\*\*\*\*\*\*\*\*\*\*\* **Meetings of an organization at any of the facilities of the Mercer County Library System in No Way implies endorsement of its programs**

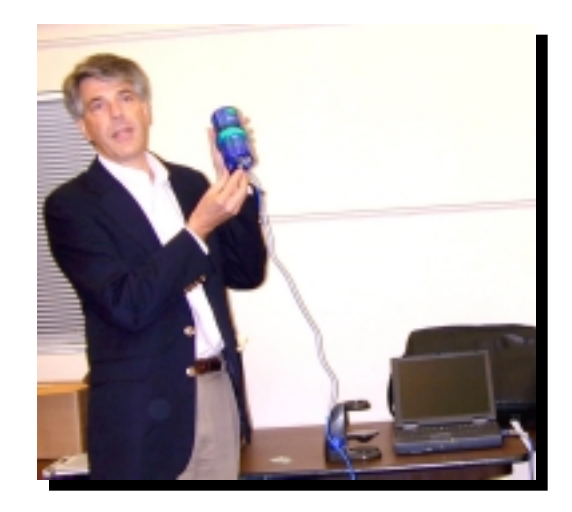

Bill Machrone from PC Magazine showing off the latest in technology during his presentation at the September general meting, a \$99.00 digital microscope from Mattel / Intel.

Digital Photo by Charles Tang

#### **About PPCUG NEWS**

Published Monthly by: Princeton PC Users Group PO Box 291 Rocky Hill, NJ 08553 © Copyright 1999 October 1999 Vol. 15 No. 10

The reprinting of original material appearing in this newsletter in any other publication must credit the Princeton PC Users Group Newsletter and/or the Princeton PC Users Group and any authors shown. The editor and the Princeton PC Users Group assume no responsibility or liability for damages arising from the publication or non-publication of any article in this newsletter. Opinions expressed in these articles are not necessarily those of the members of the Princeton PC Users Group.

#### Voice Mail System

For information about, meetings, etc. call 908-281-3107 to leave a message.

> Web Site **http://www.ppcug-nj.org**

#### **Board Members**

President: Paul Kurivchack ........... 908-218-0778 Vice-President: TBA ............................... Secretary: Ed Weiss ...................... 609-586-1395 Treasurer: Tom Canavan ............... 732-422-9055 Members-At-Large: Kim Goldenberg ........... 609-671-9188 Vic Laurie ..................... 609-924-1220 Vince Polignano ........... 609-586-1466 Jon Abolins .................. 609-883-8126

#### Chairpersons

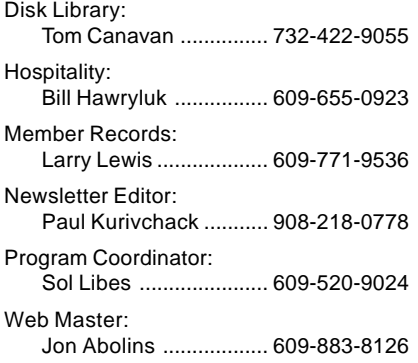

#### Annual Dues Rates

Normal dues rate is \$25 per year. New Members Only: after February, the rate is \$2 per month times the number of months remaining in the year.

Member of

# **Coming Events**

#### **November 8, 1999 - Adobe Systems**

Acrobat 4.0 & GoLive! 4.0 Web Design demonstrations - Reschedule from October due to the Columbus Day holiday.

#### **December 13, 1999 - Gift Idea's for the Hoildays - Microsoft**

Microsoft will be here to present the hotest items for the holidays! Remember! ! 2000 Board Elections & Holiday Party also!

#### **January 10, 2000 - Microsoft Office Annoyances**

Fred Kagel will speak about Office issues!

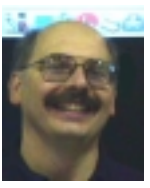

## **Presidents Message**

**by Paul Kurivchack**

Oops, did we goof this month! Despite printing the years schedule in the January newsletter, which I should cut out and post on my desk and then the fact I highlighted

the eleventh as our meeting date on my desk calendar, it was not until Bill Hawryluk pointed it out that we scheduled Adobe for the wrong Monday. The second Monday of the month holiday strikes again. Our meeting will be on the third Monday of the month this month since the Library will be closed in observance of Columbus Day, the second Monday.

When we put together the schedule for the year, we just pick the second Monday as always, sometime missing or forgetting the Monday holidays as I am always scrounging around for the new years calendar with the holidays listed. Since we live by the Libraries available dates, sometimes we need to modify our schedule, like this October.

So, the bad news is that Adobe will not be here this month as the speaker has prior commitments for the eighteenth, instead Ron Rouse will move his presentation on visual basic to this months meeting. The good news is Adobe was able to reschedule and will be here on November 8 to make their presentation on Go Live 4.0 and Acrobat. Thanks Ron for moving your presentation up a month.

What an enjoyable and special night for the members and guests that attended Septembers meeting. Bill Machrone from PC Week / Magazine was just outstanding. He discussed the state of the PC, Windows98 and the upcoming Windows2000, hardware issues, showed off the new digital microscope from Mattel / Intel and before we knew it, the night was over. I could have listen to him forever. Thanks to Sol Libes and his long friendship with Bill for making this presentation happen, it is not easy to get a speaker of his caliber to present to a user group.

Elections are coming. Please keep in mind that we do need your input and help. If you could spare a couple of hours a month to help out, it would be greatly appreciated.

Lastly, congratulations to the winners of the September drawing:

William Mooney - Office2000 Premium Dennis Glovach - TrendMicro PC-cillian6 John Best - PowerQuest DataKeeper

See you all on the Eighteenth!

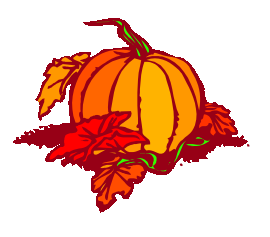

### **Adobe Go Live 4.0**

**A Professional Web Page Creation Tool**

#### **SOFTWARE REVIEW**

#### **By: Sol Libes - APCUG**

I have long been a fan of Adobe products. I think they are the best at what they do. I am referring to products like Photoshop, Pagemaker, Acrobat, and Pagemill..

I began creating web pages in the early days of the World Wide Web using a text editor. It meant learning HTML (HyperText Markup Language). It was possible only to create

simple web pages. Then Adobe introduced Pagemill, the first WYSI-WYG (What You See Is What You Get) web page editor. I bought a copy and started creating some impressive pages. It was easy to use and allowed me to do things that previously proved difficult, if not impossible, with a text editor.

Many applications such as word processors include filters to convert a document to an HTML web page file. However, they leave much to be desired. They limit creativity, often have problems requiring editing the HTML tags to correct, and produce pages that do not look exactly like the originals. They may

work for simple web pages with simple graphics, but, usually it right requires a program designed specially for creating web pages.

HTML has been greatly improved in the last two years. One can now create complex animated pages using Dynamic HTML, java applications, javascript functions, contextual-based frames, sounds, music, animated images, and more. Adobe Pagemill did not keep up with the changes, and other companies introduced web page editors that enabled people with artistic talent to really express themselves. Adobe has responded with GoLive 4.0, a product for professional web page developers. Adobe still sells Pagemill for those with less demanding web page development needs.

Adobe acquired the program (called CyberStudio) in January from the company that developed it. It was a Macintosh program. Adobe created a Windows version, enhanced it, improved the documentation, and provided support in the manner that Adobe is known for. If you were a previous Mac GoLive user then you will welcome enhancements to the user interface, improvements in cell and text formatting, new site management capabilities, features to utilize the latest HTML features, and creation of QuickTime movies.

The price of GoLive has gone up to \$299. If you are an owner of CyberStudio, or own Adobe Pagemill V3.0 the price is only \$99. Owners who purchased CyberStudio Professional 3.x after January 1, 1999, are eligible to receive a free upgrade to Adobe GoLive 4.0 with proof of purchase. For information,

call Adobe at 1-800-685-3612

You will need a fast machine to run GoLive. Adobe specifies a 200MHz processor, Windows 98, 24MB RAM, 30MB

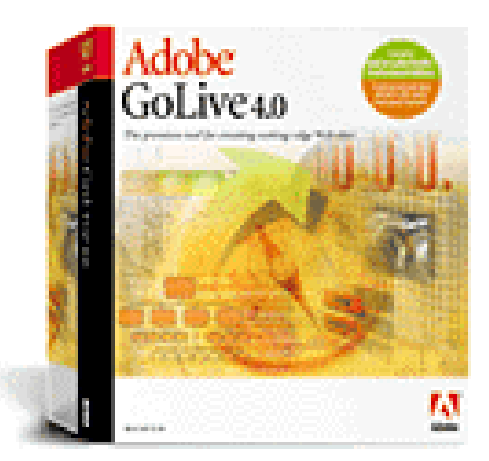

of hard disk space, and Internet Explorer 4.0 or later. In reality you really want an even faster processor, with more RAM to make this product run smoothly.

#### **Testing GoLive**

GoLive arrived at just the right time. I had to create a new set of web pages for a project I was doing for the Association of Personal Computer Groups (of which our club is a member and I am on the Board of Directors). So I did a real user evaluation.

The GoLive manual (435 pages) is impressive. Unfortunately it is printed in black and white…color would have helped. A quick reference card is also provided.

The CD includes copies of the Acrobat Reader and Quick

Time (V3.0.2). I was disappointed to see that Quick Time was not the latest version, which can be downloaded from the web. Acrobat Reader was the latest version. The CD includes "tryout" versions of eight other Adobe products, as well as several samples of web pages and Quick Time movies that you can use as templates for creating your own web pages and movies

I was disappointed by the small number of sample web pages (2) and graphics images (17). However, there are plenty of pages created with GoLive on the web that you can use as templates…just do a search on "GoLive."

. Chapter 1, in the manual, had a tutorial that takes about a hour in which I created a web site comprised of three pages. It

included inserting text and GIF images, rollovers, JavaScript, and even animation. It covers the basics in 29 pages. However, be prepared to spend a lot more time learning the details of the more advanced features. I missed the indepth CD tutorial that comes with Adobe Photoshop. There are a few interactive tutorials that can be viewed on the Adobe web site or downloaded to your system. I recommend the later as the tutorials go very quickly and you may want to slow them down for viewing

#### **Features, features, features**

GoLive is loaded with features such as:

*Outline editor*: to speed up the development of large projects.

**Frames editor**: to control framesets and coordinate them with pages with two preview modes (one for frames, and the other for the current page itself).

**Javascript Support**: built-in javascript creator/editor, and some pre-written javascripts for commonly used-things like mouse-overs and other user actions, which you can drag into the document editor. There are cgi pre-made as well. There is also support for VBScript and other non-Java scripting languages. It can read and write both XML and ASP code.

**DHTML Support**: a new HTML 'technology' for animating entire web pages without hogging system resources or bandwidth.

**Cascading Style Sheet Support:** A Cascading Style Sheet creator/editor that is compliant with the W3C's CSS1 specification. Further, it includes a component that corrects a Netscape Navigator bug. When a Web page with CSS code is displayed in a Netscape window and the user resizes the window, the result is often not pretty. Navigator loses track of where things should be displayed and the

Adobe GoLive 4.0 continued on page 4

display is frequently scrambled. This component, when added to a page, eliminates that problem.

**Source Code Editor::** One can easily change between the WYSIWYG editor and the source code editor staying at the same place in each making editing easy. It has automatic indenting and uses colors to highlight HTML functions.

**QuickTime editor:** It provides support for the layers, audio tracks, text, and sprites in QuickTime. **Site Management Tools:** lets you visually look at the entire site and see which pages are linked to other pages. Moving one page around with the mouse alters the links in all appropriate pages to the change. There are Upload and Download functions. The Download function downloads a page, images, sounds, and all.

#### **The User Interface**

Everything is configured, setup, and tweaked using a floating window that changes contextually, depending on the current selection or cursor location in the editor window. A Palette window has ready-made icons in it, that represent most of the html tags and web page options, ready to drag right into the editor window. This palette is fully customizable. It lets you setup commonly-used sets of tags and data ready to drag into the program. You can drag and drop almost everything in the application. Dragging colors from the color palette will set the chosen color to the selected items in the editor window. Dragging pages around in the Site Management window will recursively adjust all links to match the organization of the site.

The icon-heavy interface is not always intuitive, particu-

Adobe GoLive 4.0 continued from page 3 larly when you get into the advance functions. It may take some time to master them, but once mastered, it provides the means to design complex Web sites with drag-and-drop functionality and precision positioning.

#### **Support**

Adobe maintains a forum for users to post and read messages. They also have e-mail support as well as an 800 number to call. However, free telephone support is good only for 90 days from the date you register the product.. After that you pay for telephone support. E-mail support appears to be free and not have a time limit. If you wish hold off registering the product for a future date when you may need help.

#### **Conclusion**

If you are a professional who creates and manages large complex web sites containing Dynamic HTML, cascading style sheets, QuickTime editing, JavaScript actions, or if you need pixel-level control, a powerful source-code editor, etc. then you should definitely check out Adobe GoLive Version 4.0. However, it has a steep learning curve so that if your web page creation needs are simpler and you want to save money then take a look at Adobe Pagemill.

Adobe has a "tryout" versions of GoLive and Pagemill on their web site. They are full versions that will work for 30 days. The URL is http://www.adobe.com/newsfeatures/tryadobe/main.html

# **Windows 9X Tips: Phantom folders or What's in a Name?**

#### **By: Vic Laurie - PPCUG**

Have you ever wondered why a directory in Windows 3.1 became a folder in Windows 95/98? Or why it can be so much trouble to get rid of that pesky Microsoft Network icon? Or exactly what My Computer is? The answers lie in understanding a little bit about the details of folders.

After you use Windows 95/98 for a while, you come to realize that some of the folders on the Desktop and in My Computer do not have quite the same properties as other folders. They are not what we used to call directories. In fact, they do not refer to anything that actually exists somewhere concrete like the C: drive. They are generated in the Registry and are variously called virtual folders, namespace folders, shell folders, or system folders. The larger category called "folders" includes everything that we used to call a directory plus these more abstract objects. To put it another way, all directories are folders but not all folders are directories. Directory type folders have a home on the hard drive (or other storage medium), virtual folders have a home in the Registry. Deleting or changing the properties of virtual folders, therefore, means Registry namespace editing (one of the many reasons for installing the utility TweakUI). Examples of these special folders include the Desktop, My Computer, Control Panel, Dial-Up Networking, Network Neighborhood, Printers, Recycle Bin, and Microsoft Network (yes, that is why MSN is so hard to get rid of, it is hardwired, so to speak).

What is meant by "folder" anyway? It is an interface for a collection of objects. In the old days of just plain directories, the only objects were files and sub-directories which were physically located on some storage medium and accessed through the parent directory. In current operating systems we have to consider the generalized concept of "object", one that includes various virtual entities. Thus, a folder may contain both abstract and physically existing items.

Consider the very useful folder that sits at the top of the Windows Explorer tree, the Desktop. It usually contains just such a mixture of objects. When you look at your Desktop you typically see icons for the Recycle Bin, My Computer, and perhaps other virtual folders. It is likely that there are also shortcut files, data files, program folders, or other actual objects that you have placed on the desktop, perhaps by a drag-and-drop. (To make things even more confusing, these latter objects are actually in a hidden folder \Windows\ Desktop even though Desktop always appears as the ultimate top of the Windows Explorer tree -but we will skip over such details.) My Computer is another virtual folder that contains a hybrid collection of real and abstract objects. One of its objects is Control Panel, itself a virtual folder.

If you wish to carry out an editing operation with one of these special folders , you may have to use a name that includes special hexadecimal code known as the class ID (often abbreviated to CLSID). The Registry uses these to identify all objects, each of which has its own unique number. Some of the system object CLSID codes are given below

# **SETI@HOME Help Search for ExtraTerrestrial Intelligence**

By: Sol Libes - PPCUG

If you have seen the movie "Contact" then you know all about SETI, the Search for ExtraTerrestrial Intelligence. It involves huge radio telescope antennas, powerful receivers, and huge computers to process an incredible amount of data that is received

In fact, the researchers could not find enough computer time to keep up with the vast amount of data being collected. The processing involves searching for patterns in the signals received. A pattern may indicate that there is intelligent life on a planet other than ours.

A few years ago SETI researchers hit on a clever idea. There must be a lot of personal computers out there that idle not being used for mundane tasks, like e-mail, games, word processing, etc. Further, most of the personal computers are no doubt connected to the Internet. Why not use these system's idle time to process SETI data?

So they created a program that you can download from the web that will do just that. It is essentially a screen saver program. If you are not using your computer, it will switch to processing SETI data that it downloads from the SETI internet site. When your computer is processing the data you will see the display that is shown below….a very impressive color screen saver display.

The project is called SETI@home. There are already estimated to be over 1 million personal computers participating in the project…including my personal computer.

It works like this. Your computer's operating system (e.g. MS Windows or the Mac OS) can be set to automatically activate a screen saver program when it senses that you are not using either the keyboard or mouse. If you have installed the SETI@home screensaver program then it downloads a chunk of SETI data (approx. 1/2MB) to your system. This becomes your chunk of data and remains on your system until the whole chunk is processed. If it does not succeed in processing the whole data set by the time you resume using the computer, it saves the work picking up where it left off, the next time the system is idle. When it finishes processing your data set it contacts the SETI web site again. It tells the SETI site if it found any pattern, sends information about it, and requests another data set to work on.

The whole process in automatic. You do not have to do anything beyond downloading the screen saver software and installing it. Participants are logged into an account which records their participation and they will get some credit for their work in the event that any sign of extraterrestrial like is found.

If you want to participate and help in the search then go to the SETI@home web site, register as a user and download the software. Go to http://www.setiathome.ssl.berkeley.edu/ . Be sure to look at the FAQ there. It will answer all your questions and more. Also, the SETI Institute site is http://

www.seti-inst.edu/. There are a number of SETI projects going on. It's fascinating reading.

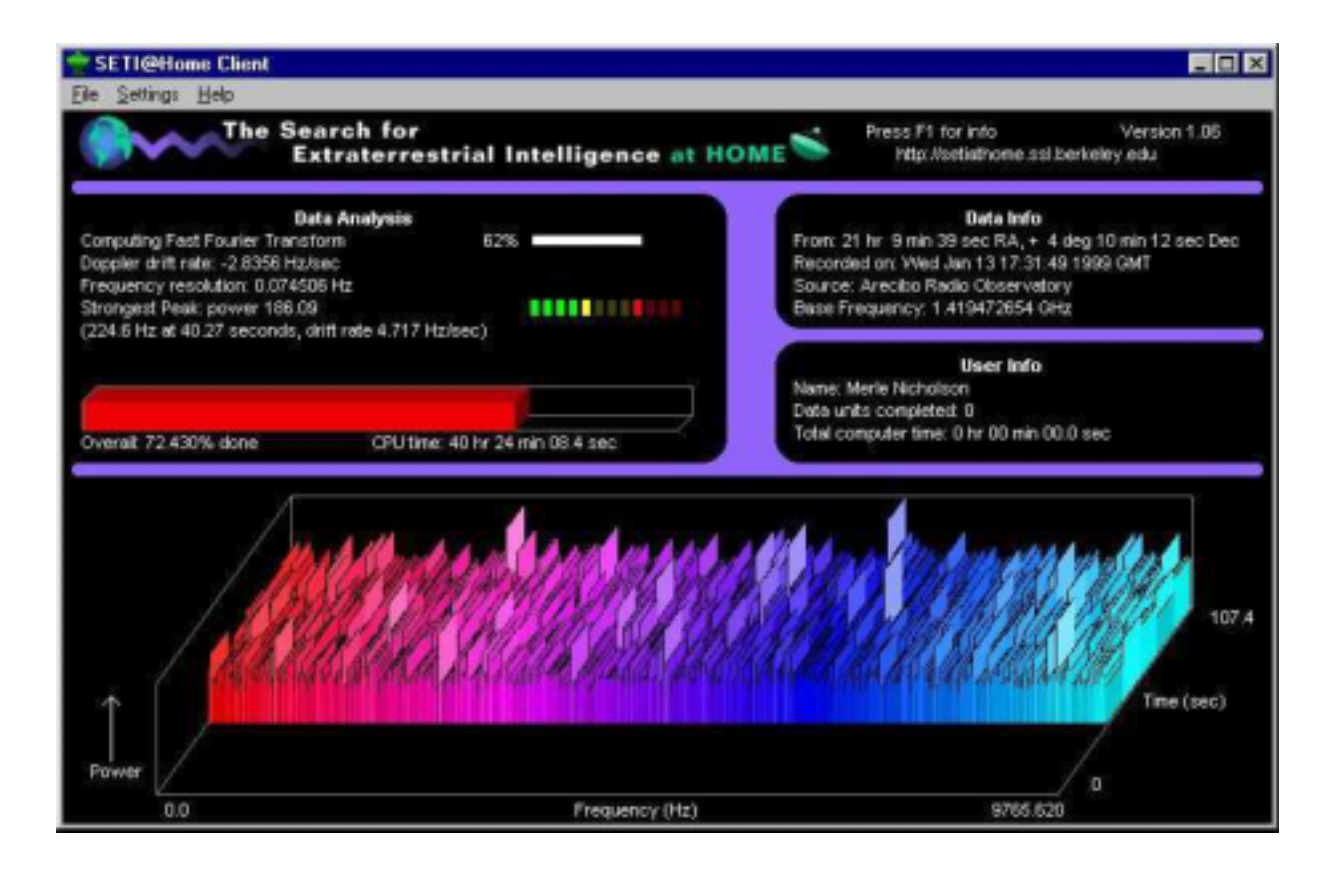

with their associated folder names (please note the period (.) just before the left curly brace):

Briefcase.{85BBD920-42A0-1069-A2E4-08002B30309D} Control Panel.{21EC2020-3AEA-1069-A2DD-08002B30309D} Desktop.{00021400-0000-0000-C000-000000000046} DialUp-Networking.{992CFFA0-F557-101A-88EC-00DD010CCC48} Fonts.{BD84B380-8CA2-1069-AB1D-08000948F534} History.{FF393560-C2A7-11CF-BFF4-444553540000} Inbox.{00020D75-0000-0000-C000-000000000046} Microsoft Network.{00028B00-0000-0000-C000-000000000046} My\_Computer.{20D04FE0-3AEA-1069-A2D8-08002B30309D} -NetworkNeighborhood.{208D2C60-3AEA-1069-A2D7 08002B30309D} Printers.{2227A280-3AEA-1069-A2DE-08002B30309D} Recycle Bin.{645FF040-5081-101B-9F08-00AA002F954E}

Scheduled Tasks.{D6277990-4C6A-11CF-8D87-00AA0060F5BF}

An example of when you would need to use a CLSID is the creation in Windows 95 of a cascading menu in the Start Menu to make Control Panel more readily accessible. (In Windows 98 this is an easy drag-and-drop.) In Windows Explorer create a new folder under Windows\Start Menu\. For the new folder enter the name

#### Control Panel.{21EC2020-3AEA-1069-A2DD-08002B30309D}

This creates a cascading Start Menu entry for Control Panel. Other menus such as Printers can be added if desired by the same sort of procedure. Not all CLISDS will work this way and PC Magazine has a free utility for adding folders to the Start Menu. The file can be found together with some discussion of virtual folders at <<u>http://www.zdnet.com/</u> pcmag/pctech/content/18/15/ut1815.001.html>. (By the way, some people with Internet Explorer 5 can completely lose the cascading feature in Start Menu. For a fix see  $\frac{$ http:// <u>members.xoom.com/Khephra/r\_cascad.htm</u>>.)

One place where Microsoft has really outdone itself with virtual folders is in their complex and arcane method of storing Internet cookies, history, and cache files. (To judge from the discussions in Newsgroups, a lot of people are baffled and/or confused on this subject.) Consider the place where previously viewed Web page files are cached- the system folder \Windows\Temporary Internet Files\. If you use Windows Explorer (with Show all files enabled) to view this folder you see a plethora (often 4 but sometimes more) of sub-folders with funny names, all with apparently identical contents. The peculiar names are randomly generated, reportedly to foil unfriendly hackers, and the folders are mirages since there is really only one collection of Internet files. Attempts at deleting or editing here are will usually be frustrating, and sometimes unwise, so all such efforts should take place through the menus of the browser itself. (However, if you wish to be really sure that you have emptied everything from Temporary Internet Files , you need to go to Command Prompt Only at boot-up and enter "deltree/y C:\Windows\Tempor~1\" without the quotation marks. Note the use of the short form of the file name. This may still leave cookie pointers unless you also deltree the cookie folder. See below.) The appearance of multiple folders is created by the Registry through a hidden system file desktop.ini and is part of a scheme of somehow dropping less frequently used cache files and keeping those for often visited sites. From what I read, it doesn't work too well and pages for sites you just visited are sometimes deleted faster than you can hit the back button. For example, see  $\frac{\text{http://}}{\text{http://}}$ /www.mindspring.com/~dpoch/enigmatic/cachesentry.html>. Another peculiarity is that all these virtual folders seem to have replicas of the contents of the cookie folder, \Windows\Cookies\, where the actual cookie files are kept. The cookies are not really there in the cache folders, only pointers to them. Why? As far as I can tell, it has something to do with trying to separate cookies into categories of varying degrees of trustworthiness and duration.

If you wish to rid yourself of this proliferation of virtual folders in \Windows\Temporary Internet Files\, some discussion and a Registry hack is given at

<http://users.aol.com/axcel216/newtip15.htm#TIECF>. I have not tried this hack and cannot vouch for it but it sounds intriguing. This hack also sets the cache folder for a Netscape browser to be the same as the one used by Internet Explorer.

### **The ACGNJ (Amateur Computer Group of New Jersey) PC Special Interest Group Meeting**

### **Microsoft Windows2000 PreLaunch Road Tour**

 Friday, November 19, 1999 7:30PM Rutgers University - Hill Center Piscataway (directions below) Room 114

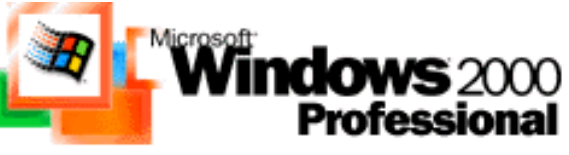

A Windows 2000 demo, Q&A and discussion by the Microsoft Windows 2000 Development Team.

Microsoft will also have giveaways, including: Customer Satisfaction Tour T-shirt Windows 2000 Release Candidates for Professional and Server Windows NT Magazine Raffles incl. subscriptions to Windows NT Magazine & Microsoft products

Directions to Rutgers University Hill Center Go North on US1 to Rt18 North thru New Brunswick Rt 18 will cross the Raritan River and exit onto Mettlars Lane Go approximately 1 mile on Mettlars Lane and enter the Rutgers campus on your left Proceed to the Hill Center Room 114

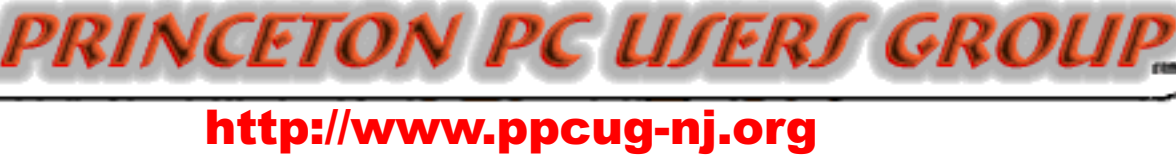

# PPCUG Member E-mail Directory

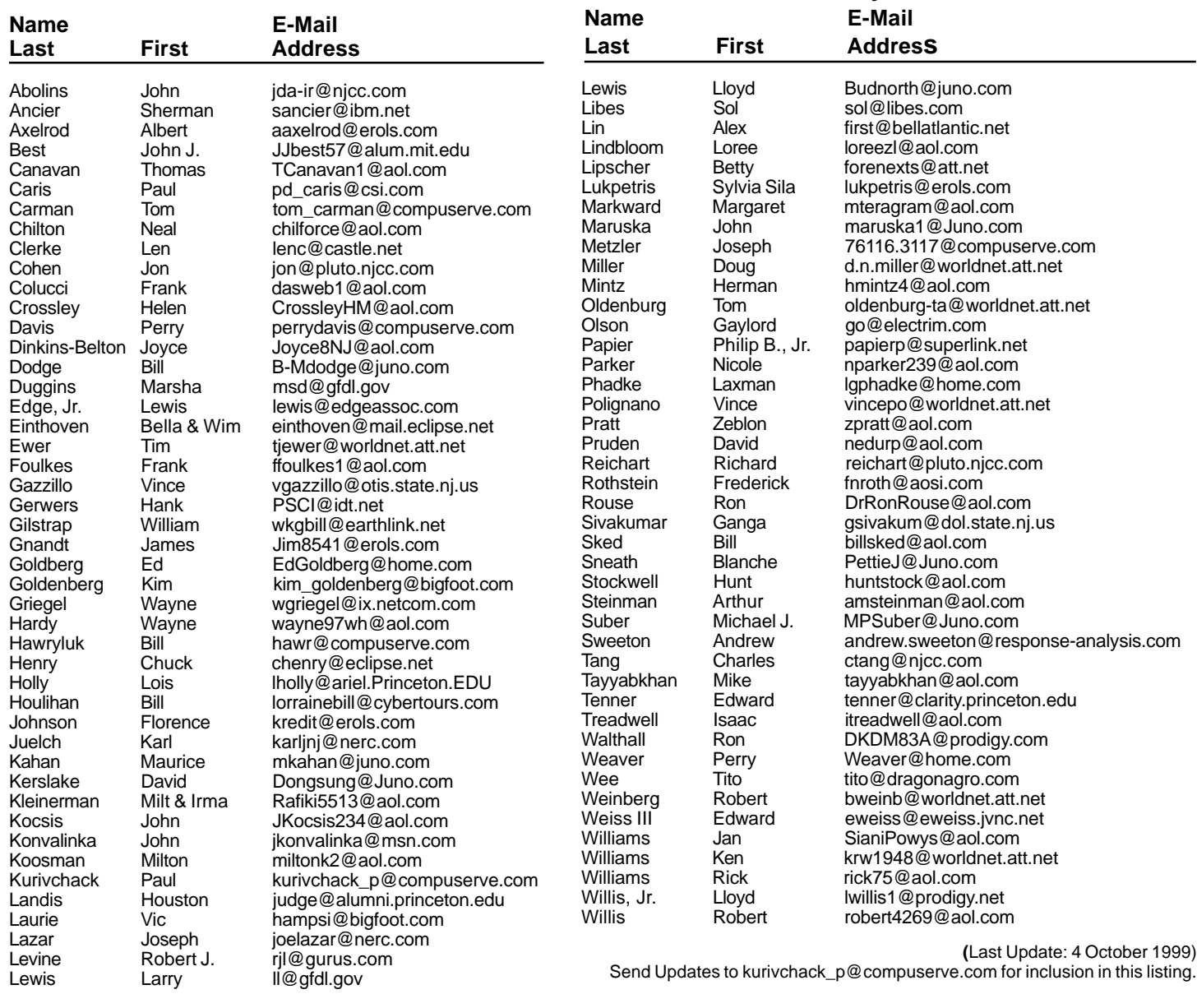

#### **Consultants Corner**

#### Cascade Media Group, Inc.

**Jon Conant** 335 Wall Street Princeton, NJ 08540 609.430.9080 Fax: 609.430.9086 Voice Mail, Win/NT Networks, Phone Systems & Wiring Provider of PPCUG Voice Messaging.

Meyda Online "Meyda means Information" J.D. Abolins "Pro Bono" Educational Services Specialties: Information Security, Privacy Issues, and Web Publishing http://www.meydabbs.com E-mail: jda-ir@njcc.com

#### **Consultants Corner**

You can advertise your consulting business for \$25 per year in addition to your normal membership fee. The text space is your or your company's name plus five lines.

**HERE** 

**Princeton PC Users Group**

P.O Box 291 Rocky Hill, NJ 08553

**Intro to Visual Basic October 18, 1999 Lawrence Library**

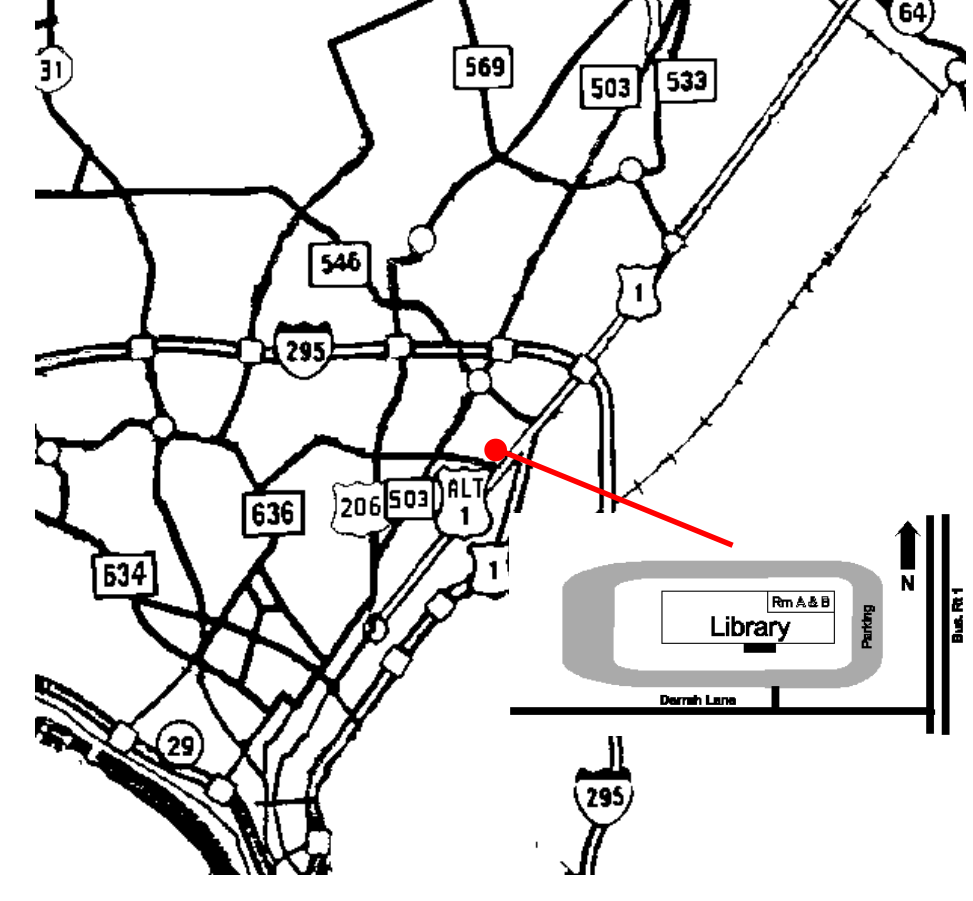

**From Princeton and North:** Take US Route 1 South, past the Quaker Bridge / Mercer Shopping Centers. Continue on approximately 1 3/4 mile past I295 to the Route 1 split, stay to the right to Business Route 1(Brunswick Pike). First traffic light is Darrah Lane. Library is on right side. Park in lot towards Route 1 and to the rear. Enter Library at main enterance in front. Meeting rooms A & B are located through glass door on Route 1 side of building.

**From Trenton and South:** Take I295 North to US Route 1 South. Library is approximately 1 3/4 miles south of I295. Continue south to Business Route 1(Brunswick Pike). First traffic light is Darrah Lane. Library is on right side. Park in lot towards Route 1 and to the rear. Enter Library at main enterance in front. Meeting rooms A & B are located through glass door on Route 1 side of building.

**The Lawrence Library is at the corner of Business Route 1 South and Darrah Lane.**